## Practical Parallel Computing (実践的並列コンピューティング)

Part1: OpenMP (1) May 11, 2020

> Toshio Endo School of Computing & GSIC endo@is.titech.ac.jp

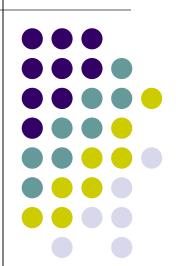

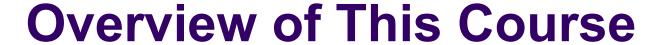

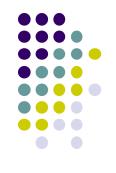

- Part 0: Introduction
  - 2 classes
- Part 1: OpenMP for shared memory programming
  - 4 classes
     We are here (1/4)
- Part 2: GPU programming
  - OpenACC and CUDA
  - 4 classes
- Part 3: MPI for distributed memory programming
  - 3 classes

### What is OpenMP?

- One of programming APIs based on shared-memory parallel model
  - Multiple threads work cooperatively
  - Threads can share data

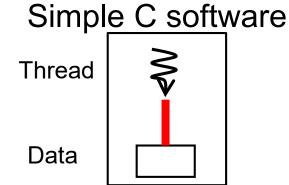

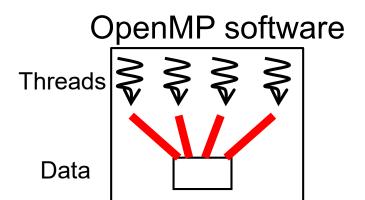

#### Hardware

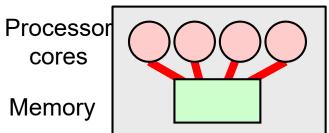

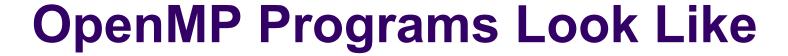

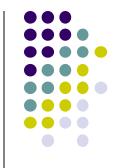

- OpenMP defines extensions to C/C++/Fortran
- Directive syntaxes & library functions
  - Directives look like: #pragma omp ~~

```
int a[100], b[100], c[100];
int i;
#pragma omp parallel for
for (i = 0; i < 100; i++) {
    a[i] = b[i]+c[i];
}</pre>
```

### An example of OpenMP directive

In this case, a directive has an effect on the following block/sentence

### Sample Programs

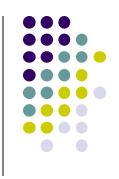

- /gs/hs1/tga-ppcomp/20/ directory
  - You have to a member of tga-ppcomp group
  - There are sub-directories per sample
- Samples related to today's class
  - hello-omp
  - matrix multiplication
    - mm: sequential version
    - mm-omp: OpenMP version

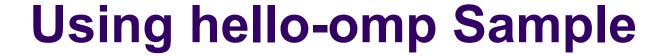

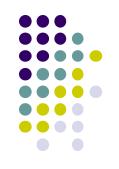

```
[make sure that you are at a interactive node (r7i7nX)] cd ~/t3workspace [Example in web-only route] cp -r /gs/hs1/tga-ppcomp/20/hello-omp cd hello-omp make
[this creates an executable file "hello"]
_/hello
```

### **Compiling OpenMP Programs**

All famous compilers support OpenMP (fortunately☺), but require different options (unfortunately☺)

- gcc
  - -fopenmp option in compiling and linking
- PGI compiler
  - module load pgi, and then use pgcc
  - -mp option in compiling and linking
- Intel compiler
  - module load intel, and then use icc
  - -openmp option in compiling and linking

Also see outputs of "make" in OpenMP sample directory

## Basic Parallelism in OpenMP: Parallel Region

```
#include <omp.h>
int main()
#pragma omp parallel
        Β;
#pragma omp parallel
```

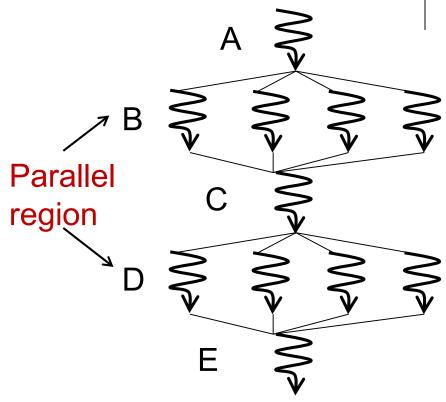

Sentence/block immediately after #pragma omp parallel is called parallel region, executed by multiple threads

- Here a "block" is a region surrounded by braces {}
- Functions called from parallel region are also in parallel region

#### **Number of Threads**

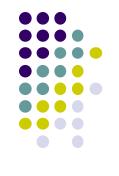

- Specify number of threads by OMP\_NUM\_THREADS environment variable (this is done out of program)
  - cf) export OMP\_NUM\_THREADS=4 in command line
  - In default, number of cores (including HyperThreads) are used. On an interactive node, 7x2 = 14
- Obtain number of threads
  - cf) n = omp\_get\_num\_threads();
- Obtain "my ID" of calling thread
  - cf) id = omp\_get\_thread\_num();
    - 0 ≤ id < n (total number)</li>

### Outputs of hello-omp

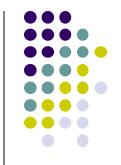

Before the parallel region

Hello OpenMP World

I'm 8-th thread out of 14 threads

I'm 6-th thread out of 14 threads

I'm 9-th thread out of 14 threads

I'm 1-th thread out of 14 threads

I'm 0-th thread out of 14 threads

I'm 7 th thread out of 14 threads

Good Bye OpenMP World

Inside the parallel region, each thread prints a message for several (5) times

omp\_get\_num\_threads()

omp get thread num()

After the parallel region

## **Executing a Sample with Various Number of Threads**

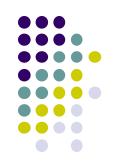

```
[make sure that there is an executable file "hello"]
export OMP NUM THREADS=1
./hello
export OMP NUM THREADS=4
./hello
export OMP_NUM THREADS=7
./hello
export OMP_NUM THREADS=14
./hello
```

### How Can We Make a Program Faster?

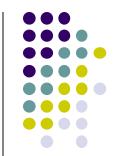

```
for (i = 0; i < 100; i++) { some computation; }
```

assumption: 100 tasks are independent with each other

Only with one thread

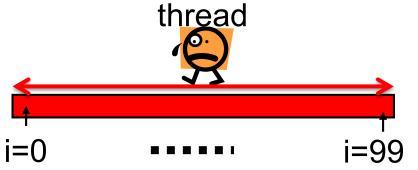

With 4 threads

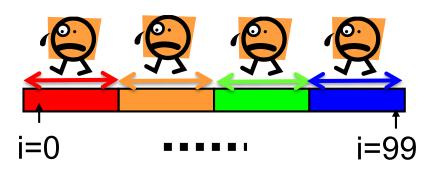

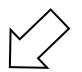

```
thread 0: for (i = 0; i < 25; ...
thread 1: for (i = 25; i < 50; ...
thread 2: for (i = 50; i < 75; ...
thread 3: for (i = 75; i < 100; ...
```

# #pragma omp for for Easy Parallel Programming

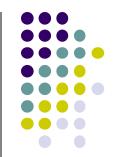

"for" loop with simple forms can parallelized easily

#pragma omp for must be

- inside a parallel region
- right before a "for" loop
- → Computations in the loop are distributed among threads (work distribution)
- With 4 threads, each thread take 100/4=25 iterations → speed up!!
  - Indivisible cases are ok, such as 7 threads

Abbreviation: omp parallel + omp for = omp parallel for

### Why "omp for" Reduces **Execution Time**

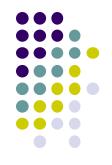

Only with one thread thread

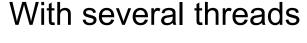

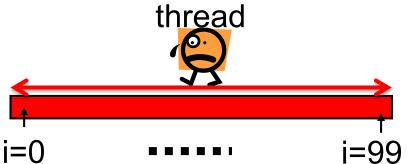

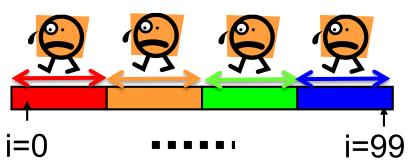

What if we use "omp parallel", but forget to write "omp for"?

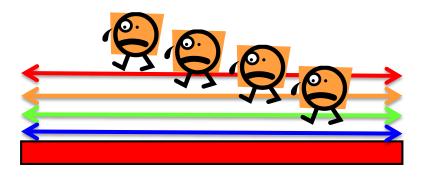

Every thread would work for all iterations

- → No speed up ⊗
- → Answer will be wrong ⊗

### "mm" sample: Matrix Multiply

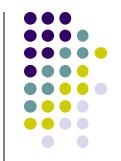

Available at /gs/hs1/tga-ppcomp/20/mm/

- A:  $a (m \times k) matrix$
- B:  $a (k \times n)$  matrix
- C:  $a (m \times n) matrix$

$$C \leftarrow A B$$

- This sample supports variable matrix sizes
- Execution: ./mm [m] [n] [k]

```
for (j = 0; j < n; j++) {
    for (l = 0; l < k; l++) {
        for (i = 0; i < m; i++) {
            C[i+j*ldc] += A[i+l*lda] * B[l+j*ldb];
        }    }
```

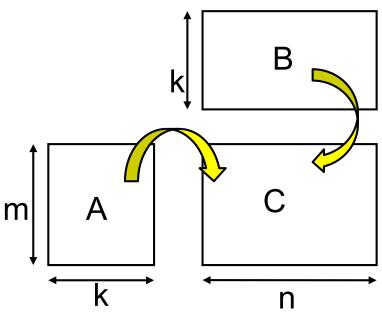

# OpenMP Version of mm (mm-omp)

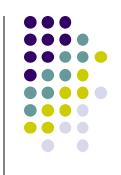

There are 3 loops. Here, j loop is parallelized

What is "private" option? → explained later

### Performance of mm sample

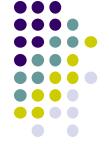

- A TSUBAME3 node (Xeon E5-2680 v4 x2 = 28core)
- Speed is (2mnk/t)

m=n=k=2048, Varying # of threads

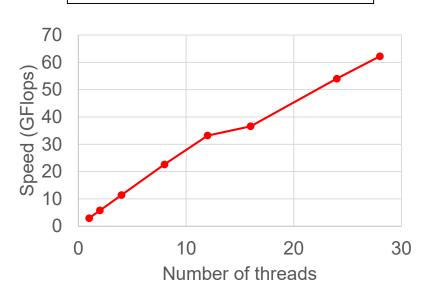

8 threads, Varying m=n=k

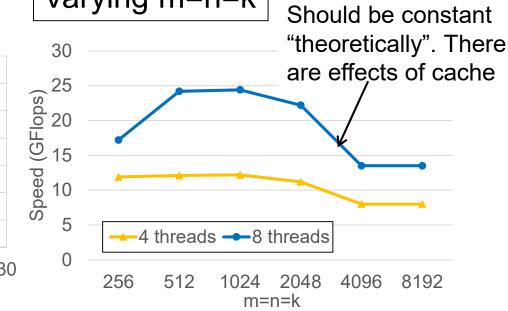

# **Shared Variables & Private Variables (1)**

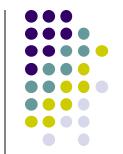

While OpenMP uses "shared memory model", not all are shared

In default, variables are classified as follows

- Variables declared out of parallel region ⇒ Shared variables
- Global variables

- ⇒ Shared variables
- Variables declared inside parallel region ⇒ Private variables

```
f
  int s = 1000;
#pragma omp paralle

{
    int i;
    i = func(s, omp_get_thread_num());
    printf( "%d\f", i);
}
```

```
int func(int a, int b)
{
  int rc = a+b;  private
  return rc;
}
```

# **Shared Variables & Private Variables (2)**

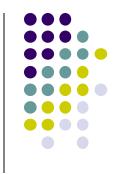

We let x, y be shared, and z be private

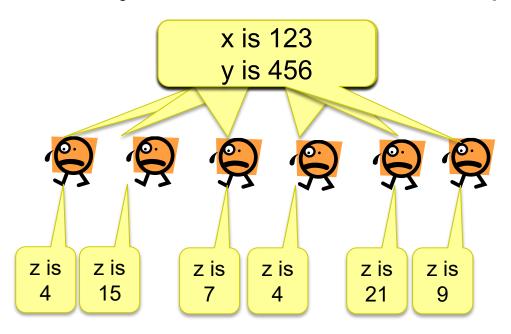

Single instance for each x, y

Each thread has its own instance for z

- When a thread updates a shared variable, other threads are affected
  - We should be careful and careful!

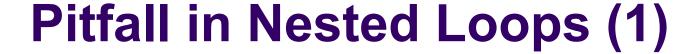

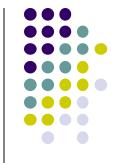

- The following sample looks ok, but there is a bug
  - We do not see compile errors, but answers would be wrong 🕾

```
#pragma omp parallel
#pragma omp for
  for (i = 0; i < m; i++) {
    for (j = 0; j < n; j++) {
```

Both i, j are declared outside parallel region → Considered "shared" It is a problem to share

cf) Thread A is executing i=5 loop Thread B is executing i=8 loop

The executions should be independent Each execution must include j=0, j=1...j=n-1 correctly 20 j must be private

### Pitfall in Nested Loops (2)

Two modifications (Either is ok)

```
int i, j;
#pragma omp parallel for private(j)
    // j is forcibly private
    for (i = 0; i < m; i++) {
        for (j = 0; j < n; j++) {
            ...
        } }</pre>
```

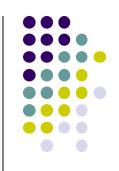

### **How about Arrays**

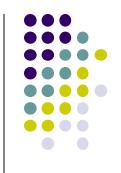

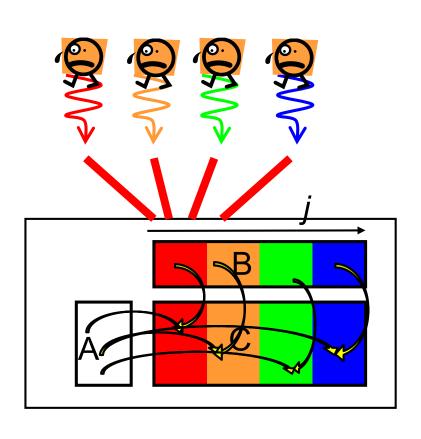

- In mm sample, pointers A, B, C are global variables → shared variables
- Since all threads see same variables of A, B, C, contents of arrays are also shared
- It is programmers responsibility to make each thread does independent computation

# OpenMP Version of mm (Again)

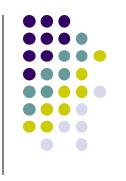

One of loops is parallelized

```
#pragma omp parallel private(i,l)

#pragma omp for

for (j = 0; j < n; j++) {

for (l = 0; l < k; l++) {

for (i = 0; i < m; i++) {

    C[i+j*ldc] += A[i+l*lda] * B[l+j*ldb];

} }
```

*j* loop is parallelized

→ Each thread executes computations only for subset of [0, n)

[Q] What if we parallelize other loops?

- → i loop is ok for correct answers, but may be slow
- → *l* loop causes wrong answers!

## **Correct Parallelization and Bad Parallelization**

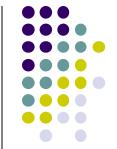

Parallelizing *j* loop

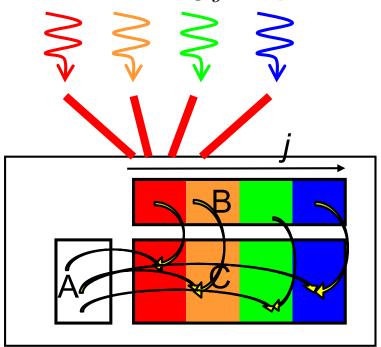

Simultaneous read from same data (in this case, A) is OK

Similarly, parallelizing *i* loop is ok

Parallelizing *l* loop (??)

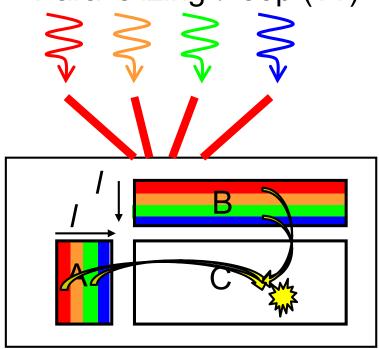

Possible simultaneous write to same data

→ "Race condition" problem may occur.

Answers may be wrong !!

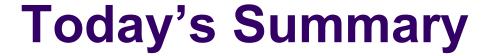

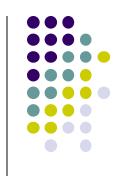

Introduction to OpenMP parallel programming

- Multiple threads work simultaneously with #pragma omp parallel
- With #pragma omp for, loop-based programs can be parallelized easily
- But it is programmer's responsibility to avoid bugs caused by race conditions

### **Assignments in this Course**

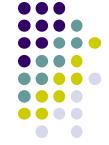

- There is homework for each part. Submissions of reports for 2 parts are required
- Also attendances will be considered

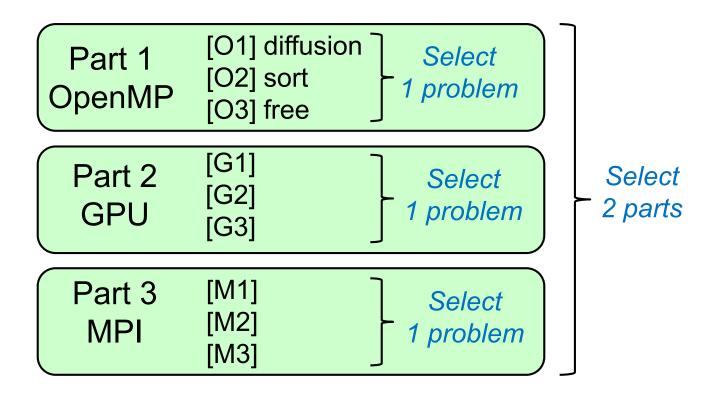

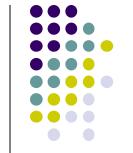

### **Assignments in OpenMP Part (1)**

Choose one of [O1]—[O3], and submit a report

Due date: June 4 (Thu)

[O1] Parallelize "diffusion" sample program by OpenMP.

(/gs/hs1/tga-ppcomp/20/diffusion/ on TSUBAME)

#### Optional:

- To make array sizes variable parameters, which are specified by execution options. "malloc" will be needed.
- To parallelize it without "omp for"
  - omp\_get\_thread\_num(), omp\_get\_num\_threads() are needed

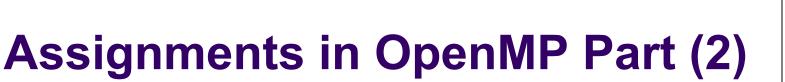

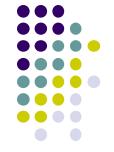

[O2] Parallelize "sort" sample program by OpenMP.

(/gs/hs1/tga-ppcomp/20/sort/ on TSUBAME)

#### Optional:

- Comparison with other algorithms than quick sort
  - Heap sort? Merge sort?

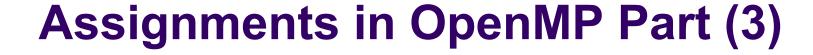

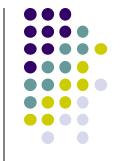

[O3] (Freestyle) Parallelize any program by OpenMP.

- cf) A problem related to your research
- More challenging one for parallelization is better
  - cf) Partial computations have dependency with each other
  - cf) Uniform task division is not good for load balancing

### **Notes in Report Submission (1)**

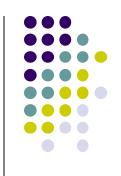

- Submit the followings via OCW-i
  - (1) A report document
    - PDF, MS-Word or text file
    - 2 pages or more
    - in English or Japanese (日本語もok)
  - (2) Source code files of your program
  - Try "zip" to submit multiple files

### **Notes in Report Submission (2)**

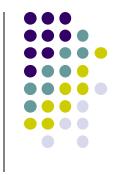

#### The report document should include:

- Which problem you have chosen
- How you parallelized
  - It is even better if you mention efforts for high performance or new functions
- Performance evaluation on TSUBAME
  - With varying number of threads
    - On a interactive nodes, 1 ≤ OMP\_NUM\_THREADS ≤ 14
    - To use more CPU cores, you need to do "job submission"
  - With varying problem sizes
  - Discussion with your findings
  - Other machines than TSUBAME are ok, if available

### If You Have Not Done This Yet

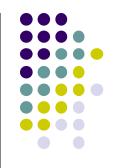

Please do the followings as soon as possible

- Please make your account on TSUBAME
- Please send an e-mail to ppcomp@el.gsic.titech.ac.jp

Subject: TSUBAME3 ppcomp account

To: ppcomp@el.gsic.titech.ac.jp

Department name:

School year:

Name:

Your TSUBAME account name:

Then we will invite you to the TSUBAME group, please click URL and accept the invitation

その後、TSUBAMEグループへの招待を送ります。メール中の URLをクリックして参加承諾してください

#### **Next Class:**

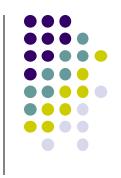

- Part1: OpenMP (2)
  - diffusion: simple simulation of diffusion phenomena
    - Related to assignment [O1]